## **CARA MENJALANKAN PROGRAM**

- 1. Melakukan koneksi dengan internet.
- 2. Buka *browser* seperti mozilla firefox, chrome, internet explorer, dll.
- 3. Ketik alamat URL : https://azkara.site/ pada browser kemudian lakukan pencarian (Enter).
- 4. *Browser* akan diarahkan ke halaman login.

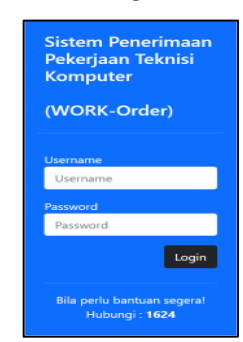

5. Login dengan memasukkan username dan password yang telah diregistrasikan oleh administrator. Bila berhasil login, maka akan diarahkan ke beranda dengan menu sesuai hak aksesnya.

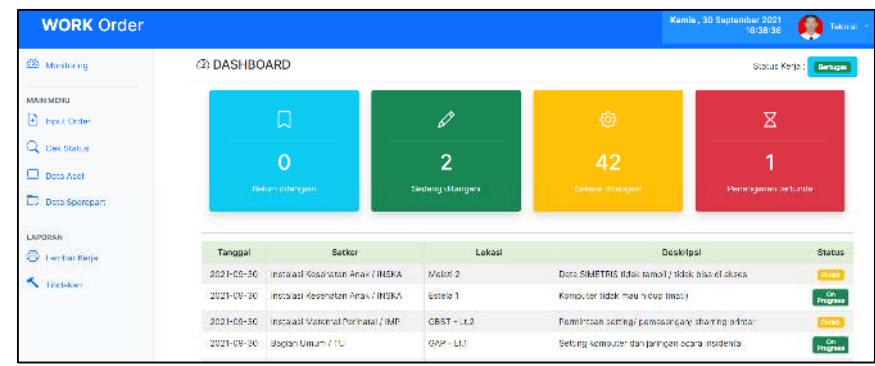